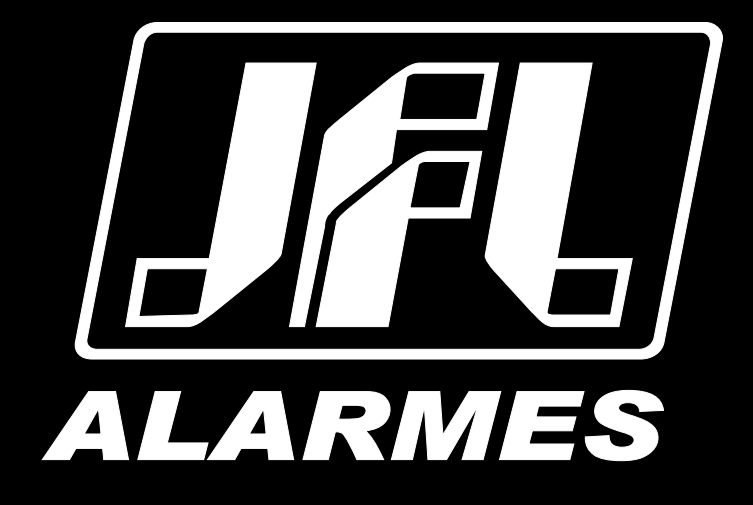

# Manual do Usuário

竈

TEC-510 Duo

VERSÃO 1.0 OU SUPERIOR

Parabéns,

Você acaba de adquirir um produto com a qualidade JFL Alarmes, produzido no Brasil com a mais alta tecnologia de fabricação. Este manual mostra todas as funções do equipamento.

[Para la versión en español, haga CLIC AQUÍ](https://jflalarmes.com.br/es/wp-content/uploads/2022/08/Manual_TEC-510-Duo_esp.pdf)

*[www.jfl.com.br](http://www.jfl.com.br/)*

## ÍNDICE

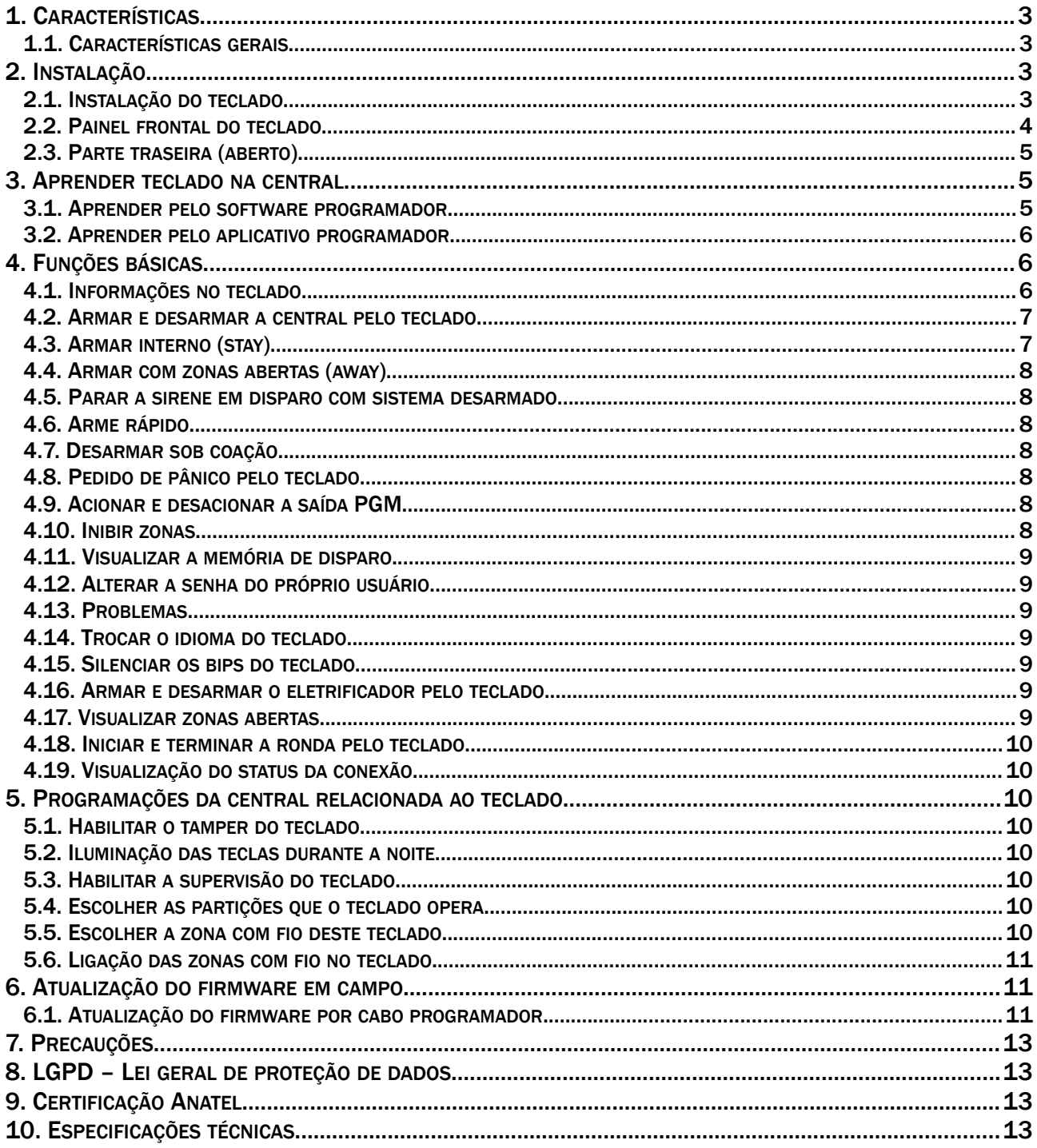

## <span id="page-2-3"></span>1. CARACTERÍSTICAS

#### 1.1. CARACTERÍSTICAS GERAIS

- <span id="page-2-2"></span>• Bateria de 3 V CR-123 inclusa;
- Tecnologia Duo;
- 1 entrada de zona com fio;
- Display OLED de alta qualidade;<br>• Compatível com Active 32 Duo e
- <span id="page-2-1"></span>• Compatível com Active 32 Duo e Active Full 32 Versões 6.5 ou superiores.

## 2. INSTALAÇÃO

#### 2.1. INSTALAÇÃO DO TECLADO

<span id="page-2-0"></span>1. Instalar o suporte de parede no local desejado como mostra a figura abaixo. Deixar espaço de no mínimo 2 cm sobrando na parte superior do suporte para encaixe do teclado. O suporte de parede não é compatível com caixas de passagem 4x2.

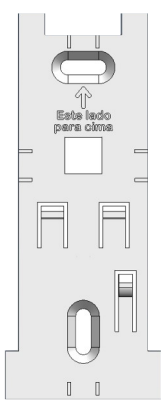

- 2. Retirar o lacre da bateria.
- 3. Encaixar o teclado no suporte de parede com a parte de baixo do teclado faceando a parte inferior da garra como mostra a figura abaixo e pressionar para baixo.

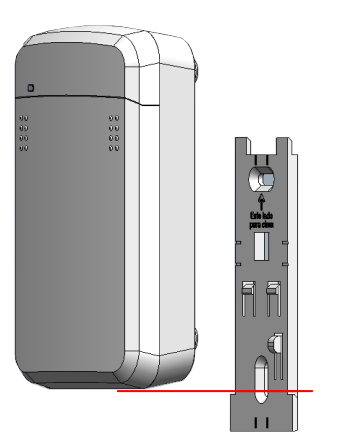

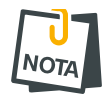

• Não forçar o encaixe do teclado desde o início da garra da parede, pois pode danificar o conector da zona.

## <span id="page-3-1"></span>2.2. PAINEL FRONTAL DO TECLADO

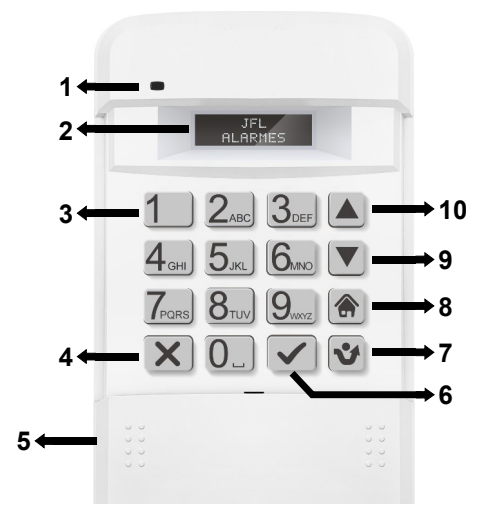

1. Led de indicação do estado da central. O led funciona somente com a tampa do teclado aberta.

Amarelo – Central com problema;

Azul – Central desarmada;

Azul piscando– Procurando comunicação com a central;

Verde – Central armada;

Vermelho – Central em disparo.

- 2. Display do teclado.
- 3. Teclas numéricas do teclado.
- 4. Tecla ESC  $\overline{\mathbf{X}}$ .
- 5. Tampa do teclado. Ao abrir, o teclado solicita o status para a central.
- 6. Tecla ENTER  $\sqrt{\ }$ .
- 7. Tecla BYP  $\mathbf{V}$ .
- 8. Tecla Home  $\circledR$ .
- 9. Tecla de seta para baixo  $\nabla$ .
- 10. Tecla de seta para cima  $\Delta$ .
- <span id="page-3-0"></span>2.3. PARTE TRASEIRA (ABERTO)

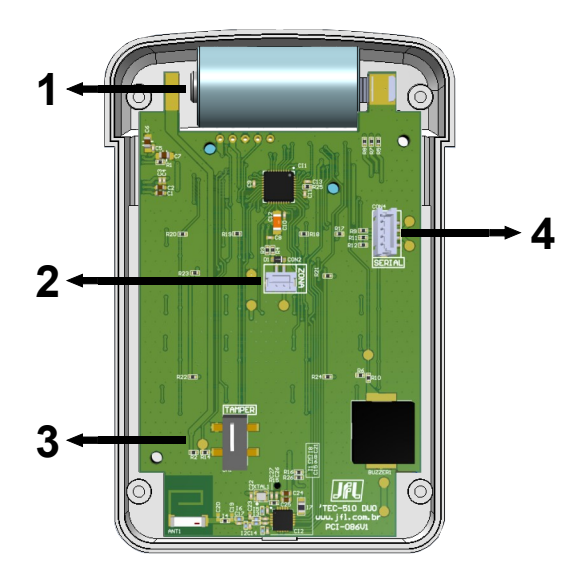

- 1. Bateria de 3 V CR-123.
- 2. Conector para entrada de zona com fio.
- 3. Chave tamper.
- <span id="page-4-1"></span>4. Conector serial para atualização de firmware.
- 3. APRENDER TECLADO NA CENTRAL
- <span id="page-4-0"></span>3.1. APRENDER PELO SOFTWARE PROGRAMADOR
	- 1. Entrar na programação da central e ir até a tela Dispositivos sem fio > Teclados.

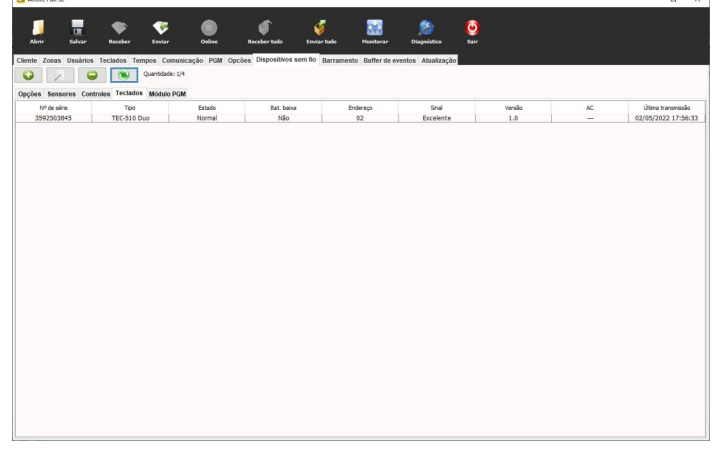

- 2. Clicar em +.
- 3. Digitar o número de série que aparece na tela do teclado e escolher um endereço para ele.

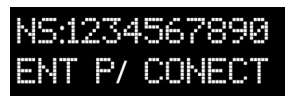

4. Pressione ENTER no teclado para conectar com a central.

#### 3.2. APRENDER PELO APLICATIVO PROGRAMADOR

<span id="page-5-2"></span>1. Entrar na programação da central e ir até a tela Dispositivos sem fio > Teclados.

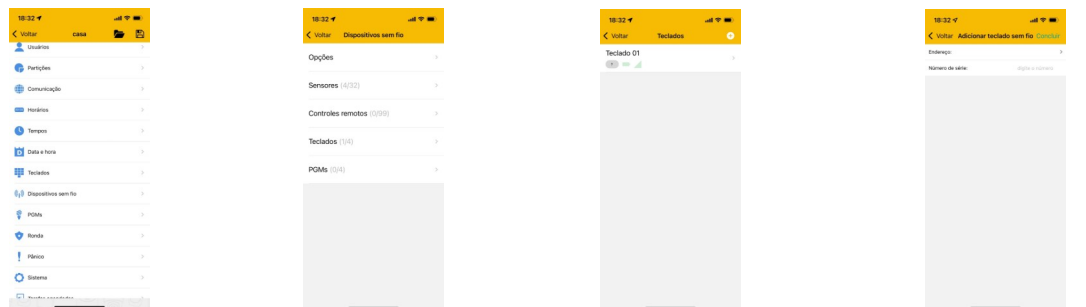

- 2. Clicar em +.
- 3. Escolher o endereço do teclado.
- 4. Digitar o número de série do teclado.
- 5. Clicar em concluir.
- 6. Pressione ENTER no teclado para conectar com a central.

## <span id="page-5-1"></span>4. FUNÇÕES BÁSICAS

#### <span id="page-5-0"></span>4.1. INFORMAÇÕES NO TECLADO

Principais componentes da tela do teclado TEC-510 Duo.

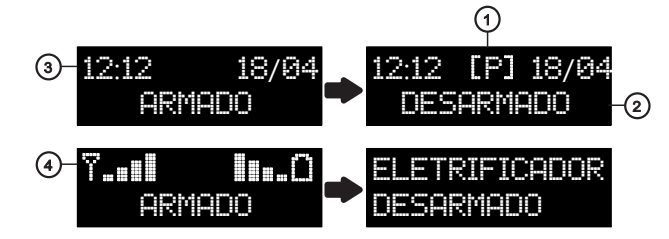

1. Área de indicadores.

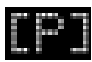

Indica que existem problemas no sistema.

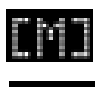

Indica que houve disparo no último arme.

Indica que a ronda está ativada.

- 2. Indicação do sistema armado ou desarmado.
- 3. Data e hora.
- 4. Indicação do nível de sinal e bateria.

 Esta é a tecla de arme rápido que pode ser programado normal ou como STAY. Se o arme rápido estiver desabilitado ela alterna entre o arme STAY e AWAY.

 $\mathbf{\hat{B}}$  Esta é a tecla de BYP usada para inibir zonas.

**AV** Estas são as teclas de setas para navegar entre as funcionalidades do teclado nos menus que possuem setas.

 $[\mathsf{X}]$  Esta é a tecla ESC que é usada para cancelar a operação atual.

 $\sqrt{\phantom{a}}$  Esta é a tecla ENTER que é usada para confirmar as operações.

#### <span id="page-6-1"></span>4.2. ARMAR E DESARMAR A CENTRAL PELO TECLADO

Se o sistema não estiver particionado ou se o usuário tiver permissão em apenas uma partição, digite a senha. Não é possível armar normal com zonas abertas.

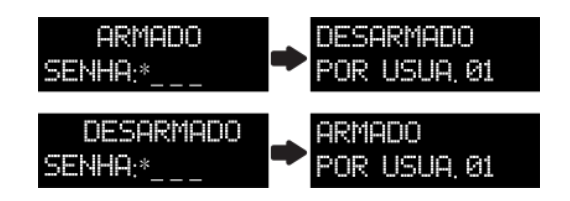

Caso o sistema estiver particionado e o usuário tiver permissão em mais de uma partição, ao digitar a senha aparecerá um menu com as partições.

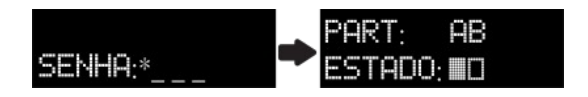

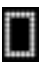

Indica que a partição está desarmada.

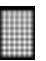

Indica que a partição está armada.

Use a tecla correspondente a partição 1 para partição A, 2 para partição B, 3 para partição C ou 4 para partição D.

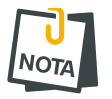

• O teclado não emite bips durante o tempo de saída e entrada.

#### <span id="page-6-0"></span>4.3. ARMAR INTERNO (STAY)

A função de armar stay permite que seja protegida apenas a área periférica, podendo o usuário permanecer dentro do recinto sem que haja disparo. Em outras palavras, arma somente as portas e janelas impedindo a entrada de estranhos no local.

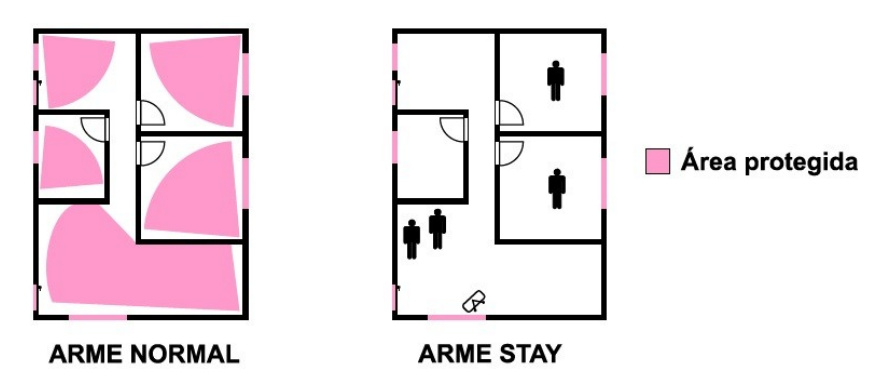

Para armar STAY, pressione a tecla seta para cima ou seta para baixo e navegue até encontrar a função "ARMAR STAY", depois siga os passos do arme normal (item [4.2\)](#page-6-1).

## <span id="page-7-6"></span>4.4. ARMAR COM ZONAS ABERTAS (AWAY)

O arme AWAY permite armar o sistema com zonas abertas. Quando armar AWAY, as zonas abertas são automaticamente inibidas e voltarão ao normal assim que forem fechadas.

Para armar away, pressione a tecla seta para cima ou seta para baixo e navegue até encontrar a função "ARMAR AWAY", depois siga os passos do arme normal (item [4.2\)](#page-6-1).

#### <span id="page-7-5"></span>4.5. PARAR A SIRENE EM DISPARO COM SISTEMA DESARMADO

Caso a sirene disparar com a central desarmada, aparecerá o informativo do disparo.

PANICO Informa o motivo do disparo e solicita a senha para parar a sirene. SENHA:

#### <span id="page-7-4"></span>4.6. ARME RÁPIDO

Pressionar a tecla  $\left|\bigoplus_{n=1}^{\infty} \mathsf{para}$  armar a partição A. O arme rápido deve estar habilitado, se o arme rápido não estiver habitado, esta tecla alterna entre o arme STAY e o arme AWAY.

#### <span id="page-7-3"></span>4.7. DESARMAR SOB COAÇÃO

Pressionar o dígito de coação programado e digitar a senha, na sequência será suprimido um dígito para que se tenha a impressão que o usuário digitou somente a senha.

#### <span id="page-7-0"></span>4.8. PEDIDO DE PÂNICO PELO TECLADO

Pressionar as teclas 1 e 3 simultaneamente para gerar evento de pânico. Pressionar as teclas 4 e 6 simultaneamente para gerar evento de emergência médica. Pressionar as teclas 7 e 9 simultaneamente para gerar evento de incêndio.

O pânico pode ser audível ou silencioso. Quando o pânico for audível, necessita de digitar a senha para ele parar de tocar a sirene.

#### <span id="page-7-2"></span>4.9. ACIONAR E DESACIONAR A SAÍDA PGM

Para acionar ou desacionar a PGM, pressione a tecla seta para cima ou seta para baixo e navegue até encontrar a função "PGM" e em seguida digite a senha.

Aparecerá um menu com as PGMs habilitadas e o estado da PGM.

Use a tecla correspondente a PGM (1 para PGM 01, 2 para PGM 02, 3 para PGM 03, 4 para PGM 04, 5 para PGM 05, 6 para PGM 06, 7 para PGM 07, 8 para PGM 08, 9 para PGM 09, 0 para PGM 10, 1 para PGM 11, 2 para PGM 12, 3 para PGM 13, 4 para PGM 14, 5 para PGM 15 ou 6 para PGM 16) para acionar/desacionar.

Use as teclas de setas para navegar entre as telas de PGMs habilitadas.

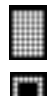

Indica PGM acionada.

<span id="page-7-1"></span>Indica PGM desacionada.

#### 4.10. INIBIR ZONAS

Para inibir zonas, pressione a tecla seta para cima ou seta para baixo e navegue até encontrar a função "INIBIR ZONAS" e digite a senha.

Use as teclas de setas para navegar pelas zonas.

Use a tecla  $\bigcirc$  para inibir ou cancelar a inibição da respectiva zona.

Pressione a tecla  $\sqrt{\ }$  para confirmar.

Indica que a zona será inibida quando ela for armada.

Se a zona for 24 horas ela será inibida imediatamente e ficará inibida até que seja cancelada a sua inibição.

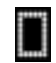

<span id="page-8-6"></span>Indica que a zona não será inibida.

#### 4.11. VISUALIZAR A MEMÓRIA DE DISPARO

Pressione a tecla seta para cima ou seta para baixo e navegue até encontrar a função "MEMORIA DE DISPARO" e pressione a tecla  $\blacktriangledown$  para visualizar as zonas que dispararam no último arme.

O indicador de memória apaga após visualizar as zonas disparadas.

#### <span id="page-8-5"></span>4.12. ALTERAR A SENHA DO PRÓPRIO USUÁRIO

Para alterar a senha, com a central desarmada, pressione a tecla seta para cima ou seta para baixo e navegue até encontrar a função "MUDAR SENHA" e digite a senha. A central informa o nome do usuário e pede por uma nova senha. Então digite e confirme a nova senha.

#### <span id="page-8-4"></span>4.13. PROBLEMAS

Pressione a tecla seta para cima ou seta para baixo e navegue até encontrar a função "VISUALIZAR PROBLEMAS" e pressione a tecla  $\sqrt{\ }$  para visualizar os problemas do sistema. Use as teclas de setas para na navegar entre os problemas.

#### <span id="page-8-3"></span>4.14. TROCAR O IDIOMA DO TECLADO

Para trocar o idioma do teclado, pressione por 3 segundos a tecla 7.

#### <span id="page-8-2"></span>4.15. SILENCIAR OS BIPS DO TECLADO

Esta função permite silenciar ou diminuir o volume do bip do teclado. Ao silenciar, o teclado não emite bips ao pressionar as teclas e não emite bip de disparo. O teclado sem fio emite apenas o bip de disparo, ele não emite bip durante o tempo de entrada e saída.

Para habilitar ou desabilitar, pressione por 3 segundos a tecla 8.

#### <span id="page-8-1"></span>4.16. ARMAR E DESARMAR O ELETRIFICADOR PELO TECLADO

Para armar/desarmar o eletrificador monitorado pelo sistema, pressione a tecla seta para cima ou seta para baixo e navegue até encontrar a função "ELETRIFICADOR" e digite a senha.

#### <span id="page-8-0"></span>4.17. VISUALIZAR ZONAS ABERTAS

Esta função permite visualizar quais zonas estão abertas.

Para visualizar as zonas abertas, pressione a tecla seta para cima ou seta para baixo e navegue até encontrar a função "ZONAS ABERTAS" e pressione a tecla  $\blacktriangledown$ .

Utilize as teclas de setas para alternar entre as zonas para visualizar o estado delas.

Para atualizar o estado das zonas, ou seja, pedir o status das zonas para a central, pressione a tecla  $\sqrt{ }$ .

#### <span id="page-9-7"></span>4.18. INICIAR E TERMINAR A RONDA PELO TECLADO

Para iniciar ou terminar a ronda, pressione a tecla seta para cima ou para baixo e navegue até encontrar a função "RONDA" e digite a senha.

#### <span id="page-9-6"></span>4.19. VISUALIZAÇÃO DO STATUS DA CONEXÃO

Para visualizar se a central está conectada no monitoramento pelo teclado, pressione a tecla seta para cima ou para baixo e navegue até encontrar a função "STATUS CONEXÃO" e pressione a tecla  $\sqrt{\phantom{a}}$ .

Então abrirá uma tela informando o estado da conexão com IP1, IP2 e nuvem.

Utilize as teclas de setas para alternar entre as visualizações.

Para atualizar o estado da tela, ou seja, pedir o status da conexão para a central, pressione a tecla  $\sqrt{\phantom{a}}$ .

## <span id="page-9-5"></span>5. PROGRAMAÇÕES DA CENTRAL RELACIONADA AO TECLADO

#### <span id="page-9-4"></span>5.1. HABILITAR O TAMPER DO TECLADO

Para a central indicar se o tamper do teclado está aberto ou fechado, é necessário habilitar o tamper na aba de teclados.

#### <span id="page-9-3"></span>5.2. ILUMINAÇÃO DAS TECLAS DURANTE A NOITE

O teclado acende as teclas de fundo das 17:00 às 7:00 para facilitar o seu uso durante a noite.

#### <span id="page-9-2"></span>5.3. HABILITAR A SUPERVISÃO DO TECLADO

Para a central fazer a supervisão e indicar se o teclado está ausente ou não, é necessário habilitar a supervisão do teclado na aba de teclados. A supervisão dos teclados segue o modo de supervisão dos sensores:

- Alto desempenho: avisa após 30 minutos sem comunicação.
- Equilibrado: avisa após 2 horas sem comunicação.
- <span id="page-9-1"></span>• Econômico: avisa após 12 horas sem comunicação.

#### 5.4. ESCOLHER AS PARTIÇÕES QUE O TECLADO OPERA

Na aba de teclados, é possível escolher para qual partição o teclado pertence. O teclado segue a programação de acordo com o seu endereço. O teclado não emite bips de tempo de entrada, tempo de saída, bip de problemas e bip de confirmação de eventos.

#### <span id="page-9-0"></span>5.5. ESCOLHER A ZONA COM FIO DESTE TECLADO

Na aba de teclados, é possível escolher qual zona da central será identificada com a abertura da zona com fio deste teclado. Se não for usar zona com fio no teclado, escolher nenhuma.

## <span id="page-10-1"></span>5.6. LIGAÇÃO DAS ZONAS COM FIO NO TECLADO

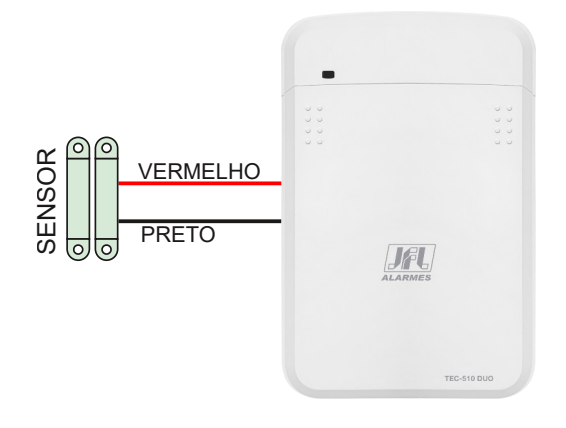

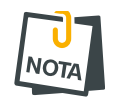

- O comprimento máximo da fiação é de 2 metros.
- <span id="page-10-2"></span>• Não é necessário o uso do resistor de fim de linha.

## 6. ATUALIZAÇÃO DO FIRMWARE EM CAMPO

## <span id="page-10-0"></span>6.1. ATUALIZAÇÃO DO FIRMWARE POR CABO PROGRAMADOR

Para atualizar o Firmware do teclado em campo é necessário possuir um computador com o software bootloader instalado e o cabo programador JFL. Para fazer a atualização siga os passos abaixo.

- 1. Desligar a bateria do teclado.
- 2. Conectar o cabo programador JFL no borne SERIAL do teclado.

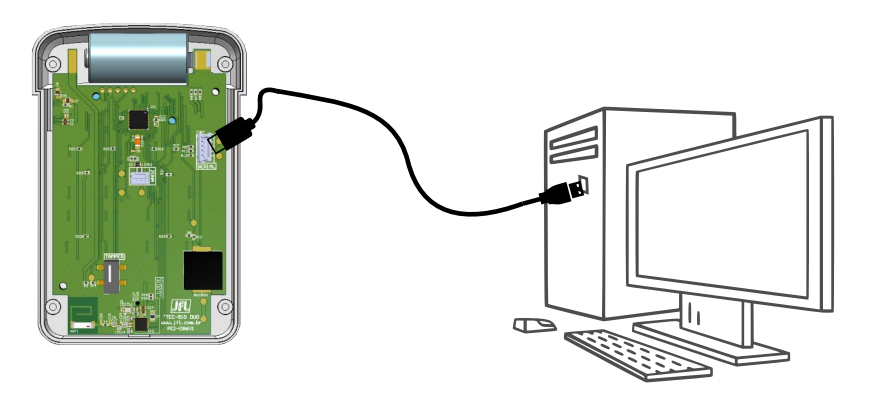

- 3. Ligar a bateria no teclado. O led VERDE fica piscando.
- 4. Baixar o software Bootloader versão 2.0 e o driver do cabo programador no site www.jfl.com.br e instalar no computador.

[Como instalar o driver do cabo programador JFL](https://www.youtube.com/watch?v=6MDSogftoLc)

5. Abrir o software programador.

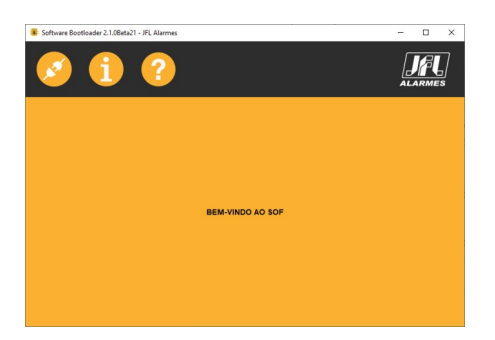

6. Escolher a porta serial referente ao cabo programador.

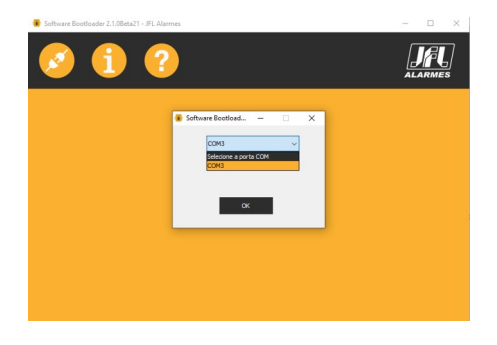

7. Abrir o arquivo .jfl com o novo firmware.

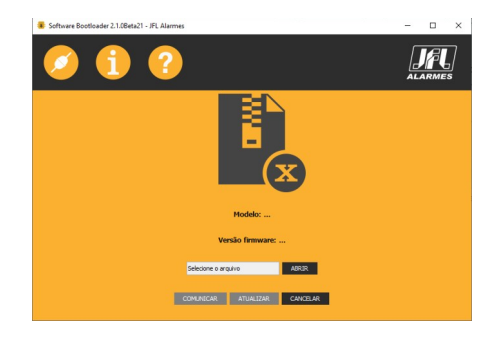

8. Clicar em comunicar e depois atualizar e aguardar a atualização.

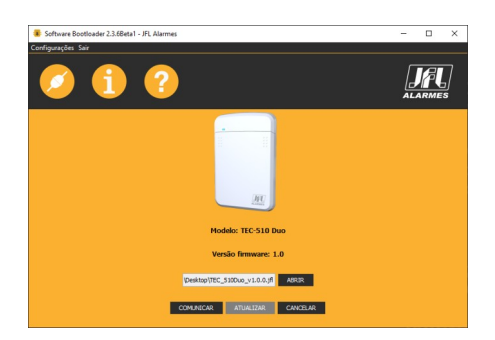

- 9. Retirar o cabo programador da central.
- 10.Pronto. O teclado está atualizado com o novo firmware.

## 7. PRECAUÇÕES

- <span id="page-12-3"></span>• Não tente ajustar ou modificar o aparelho.
- A manutenção só poderá ser feita por pessoas qualificadas pela JFL Alarmes.
- Mantenha sempre o teclado atualizado.

POR SE TRATAR DE EQUIPAMENTO DE SEGURANÇA E DE AJUSTES SENSÍVEIS, DEVE SER INSTALADO POR PESSOAS TÉCNICAS ESPECIALIZADAS E EXPERIENTES

## <span id="page-12-2"></span>8. LGPD – LEI GERAL DE PROTEÇÃO DE DADOS

A JFL não possui acesso, não coleta e não faz nenhum tratamento de dados através desse produto.

## <span id="page-12-1"></span>9. CERTIFICAÇÃO ANATEL

Para mais informações, consulte o site da Anatel – [www.gov.br/anatel/pt-br/](http://www.gov.br/anatel/pt-br/)

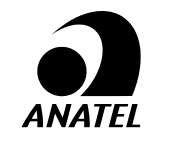

**17555-23-05074**

#### Res. 680

"Este equipamento não tem direito à proteção contra interferência prejudicial e não pode causar interferência em sistemas devidamente autorizados".

## 10. ESPECIFICAÇÕES TÉCNICAS

- <span id="page-12-0"></span>• Alcance da central: 300 metros sem obstáculos.
- Frequência de operação: 863,55 MHz a 868,95 MHz.
- Compatibilidade: Active Full 32 versão 6.5 ou superior e Active 32 Duo versão 6.5 ou superior.
- Tensão de operação: Bateria CR-123 de 3 V.
- Consumo em repouso: 1,2 uA.
- Consumo máximo: 70 mA.
- Dimensões:  $71 \times 109 \times 23$  mm (L  $\times$  A  $\times$  P).
- Peso: 110 gramas.
- Distância máxima da fiação da zona: 2 metros.
- Temperatura de operação: 0 a 50 ºC.

#### **GARANTIA**

A JFL Equipamentos Eletrônicos Indústria e Comércio Ltda garante este aparelho por um período de 12 meses a partir da data de aquisição, contra defeitos de fabricação que impeçam o funcionamento dentro das características técnicas especificadas do produto. Durante o período de vigência da garantia, a JFL irá reparar (ou trocar, a critério próprio), qualquer componente que apresente defeito, excluindo a bateria que sofre desgaste naturalmente.

Excetuam-se da garantia os defeitos ocorridos por:

- Instalação fora do padrão técnico especificado neste manual;
- Uso inadequado;
- Violação do equipamento;
- Fenômenos atmosféricos e acidentais.

A visita de pessoa técnica a local diverso dependerá de autorização expressa do cliente, que arcará com as despesas decorrentes da viagem, ou o aparelho deverá ser devolvido a empresa vendedora para que seja reparado.

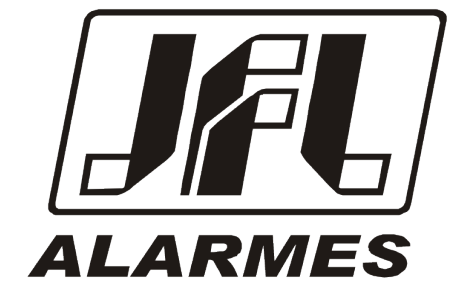

#### JFL EQUIPAMENTOS ELETRÔNICOS IND. COM. LTDA

Rua João Mota, 471 – Jardim das Palmeiras CEP 37.540-000 – Santa Rita do Sapucaí / MG Fone: (35) 3473-3550 / Fax: (35) 3473-3571 [www.jfl.com.br](http://www.jfl.com.br/) 

Revisão em 14/09/23